## **使用H3C XE200/2000进行号码路由**

## **一 组网需求:**

IP电话通过VG2108的FXO接到PBX落地,PSTN侧电话也通过VG2108接入;

IP话机和VG2108都通过XE来定位号码,VG2108的第一和第二个FXO口要与IP电话8 02、803 -- 绑定(即: 802拨出的电话只从VG2108的第一FXO口出局, pstn拨到第 一FXO口的号码时802直接震铃)。

从IP侧拨出电话与普通的外线电话拨号规则相同,直接拨区号+市话号码或本地市话 号码和手机号码,拨打外地手机加0,也支持拨打17909等号码。

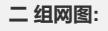

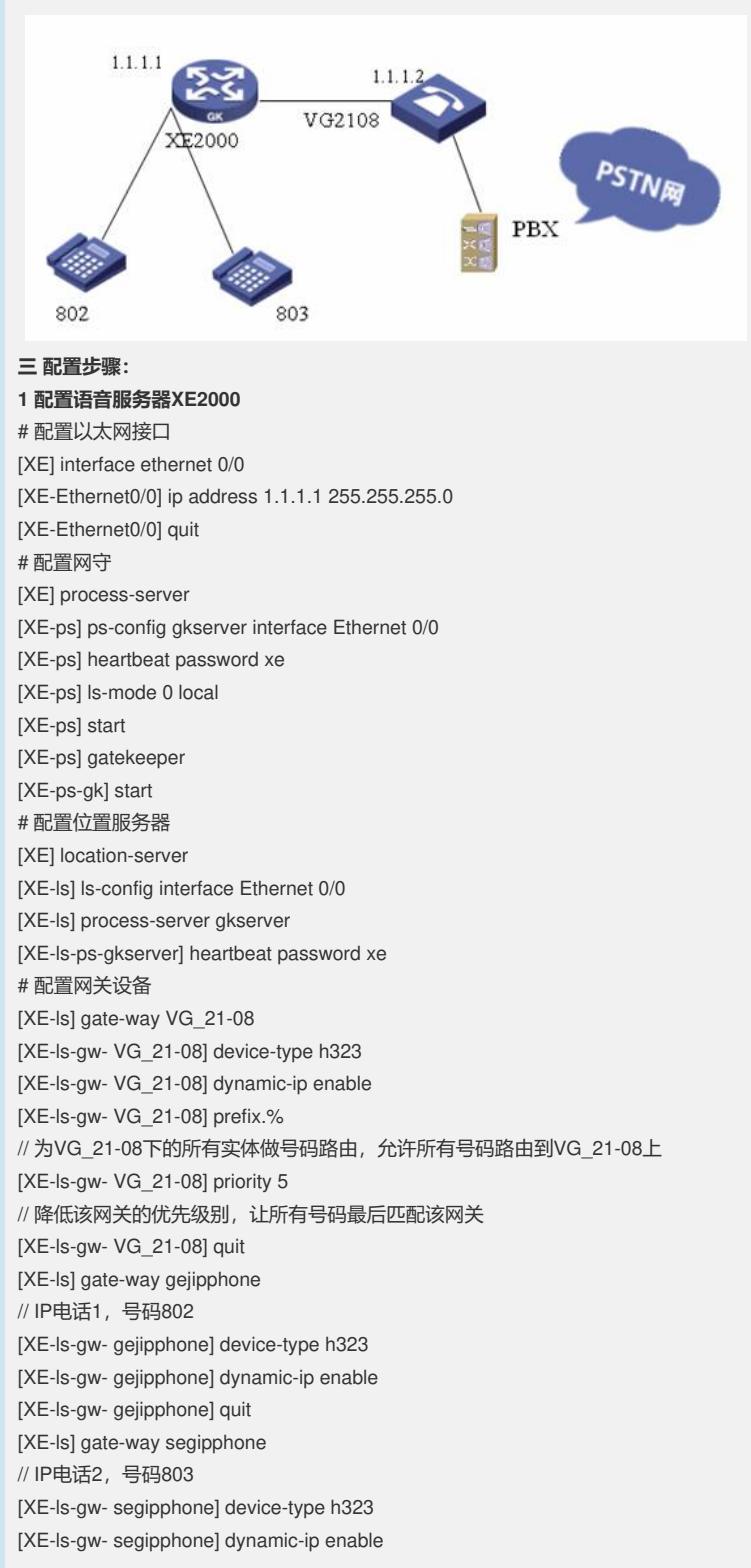

[XE-ls-gw- segipphone] quit **2 配置语音网关VG B** # 配置全局模式下的语音编解码协议 [VGB] voice-setup [VGB-voice] dial-program [VGB-voice-dial] entity 8 voip [VGB-voice-dial-entity8] match-template 8.T [VGB-voice-dial-entity8] address ras [VGB-voice-dial-entity8] quit [VGB-voice-dial] entity 1802 pots [VGB-voice-dial-entity1802] match-template .T [VGB-voice-dial-entity1802] caller-permit 802 //只允许主叫号码为802的电话出局到pstn [VGB-voice-dial-entity1802] send-number all //将xe送来的所有号码都送给pbx [VGB-voice-dial-entity1802] quit [VGB-voice-dial] entity 1803 pots [VGB-voice-dial-entity1803] match-template .T [VGB-voice-dial-entity1803] caller-permit 803 //只允许主叫号码为803的电话出局到pastn [VGB-voice-dial-entity1802] send-number all //将xe送来的所有号码都送给pbx [VGB-voice-dial-entity1803] quit [VGB-voice-dial] gk-client [VGB-voice-gk] gk-id XE\_200 gk-addr 1.1.1.1 1719 [VGB-voice-gk] gk-id XE\_200 gk-addr 192.168.16.252 [VGB-voice-gk] gw-address ip 1.1.1.2 [VGB-voice-gk] gw-id VG\_21-08 [VGB-voice-gk] ras-on [VGB-voice-gk] quit [VGB-voice] subscriber-line 0 [VGB-voice-line0] area custom [VGB-voice-line0] private-line 802 [VGB-voice-line0] quit [VGB-voice] subscriber-line 1 [VGB-voice-line1] area custom [VGB-voice-line1] private-line 803 **四 配置关键点:** XE号码路由的方式只有三种,一种是vg动态号码注册,第二种是xe自己放号,最后一 种就是网关下用prefix命令来配置一条静态路由号码。